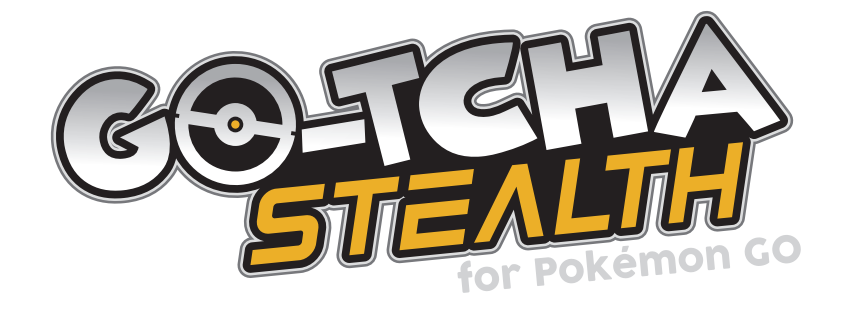

# User Guide

#### Thank you for purchasing the Go-tcha Stealth for Pokémon Go!

#### What's In The Box?

In your Go-tcha Stealth for Pokémon Go box you should receive:

- **→ x1 Go-tcha Stealth Watch Unit**
- **→ x1 Magnetic USB Charging Cable**
- **→ x1 Detachable Watch Strap**

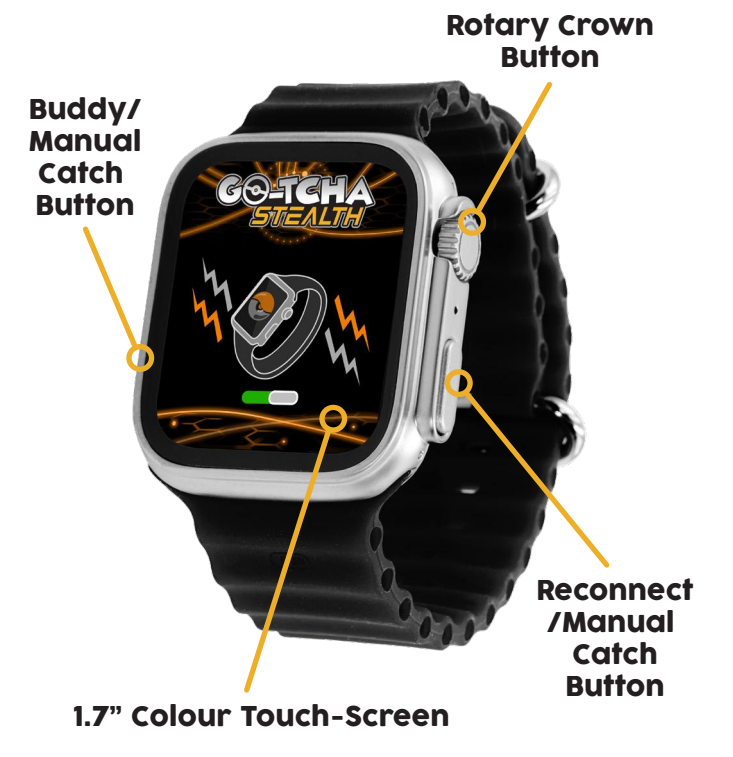

#### Waking The Watch Screen

To wake the Go-tcha Stealth press the 'rotary crown button' on the right hand side.

The current software version will also be displayed during this initial animation.

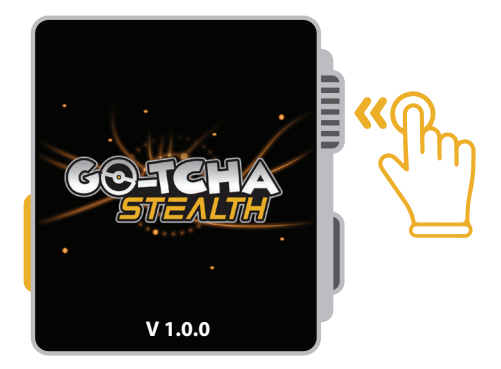

#### Your Home Screen

The default screen after the wake-up animation will always be the clock.

Once you have connected your Go-tcha Stealth to the Pokémon Go app. if you have set the 30 minute 'Buddy Timer', any remaining time left will be displayed underneath the clock.

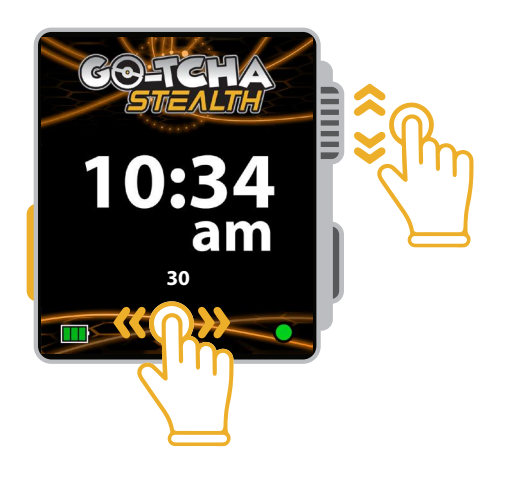

#### 'Buddy Timer'

You can also set a 30 minute Buddy Timer to remind you to feed your Pokémon buddy. The buddy timer can be used while the Go-tcha Stealth is not connected to the Pokemon Go app.

- $\odot$  To set the timer press the orange button on the left hand side twice
- $\odot$  When the timer runs out, the watch will vibrate and an animation will appear on the screen
- for 60 seconds this can be cancelled early by pressing the orange button once
- $\odot$  To restart the timer at any point, press the orange button twice

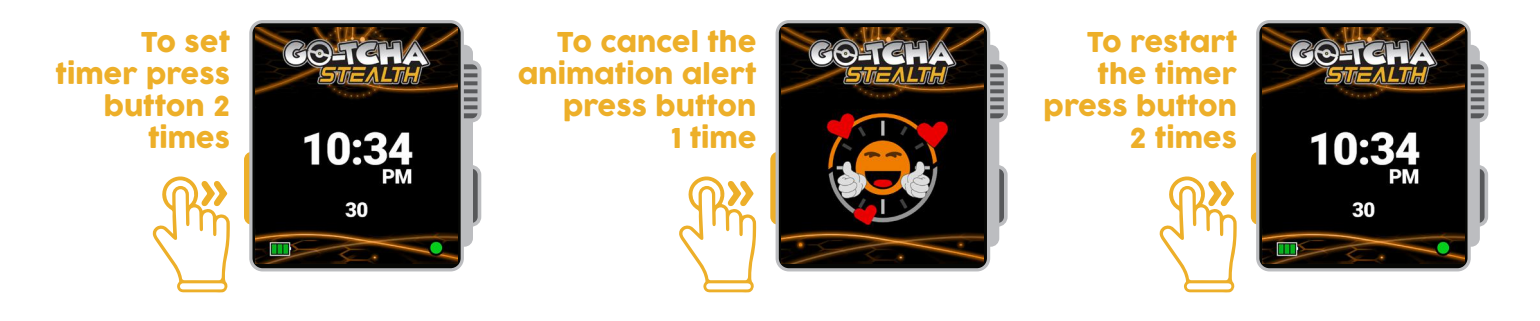

# Setting The Time

Go-tcha Stealth can function as a 12 or 24 hour clock.

To set the time from the clock screen:

- Press and hold the rotary crown button for **2 seconds** to enter 'Clock Update Mode'
- The time on the screen will change colour from white to **red** and **yellow**
- The number highlighted in **red** is changeable and always starts with the hour
- $\odot$  Turn the rotary crown up or down, or swipe left or right on the screen to set the desired time
- **To change from hours to minutes, press the rotary crown button. The minutes which were** previously **yellow** will now be highlighted in **red**
- **→** To change the clock from 12 to 24 hour display or vice versa, press the rotary crown button again so that the am/pm/24 is highlighted **red** and turn the rotary crown or swipe left or right on the screen to change between 12 and 24 hour modes
- To change the time to **pm**, once **am** is selected, press the dial to select the hour field again, scroll past 12 and the clock will change to **pm**

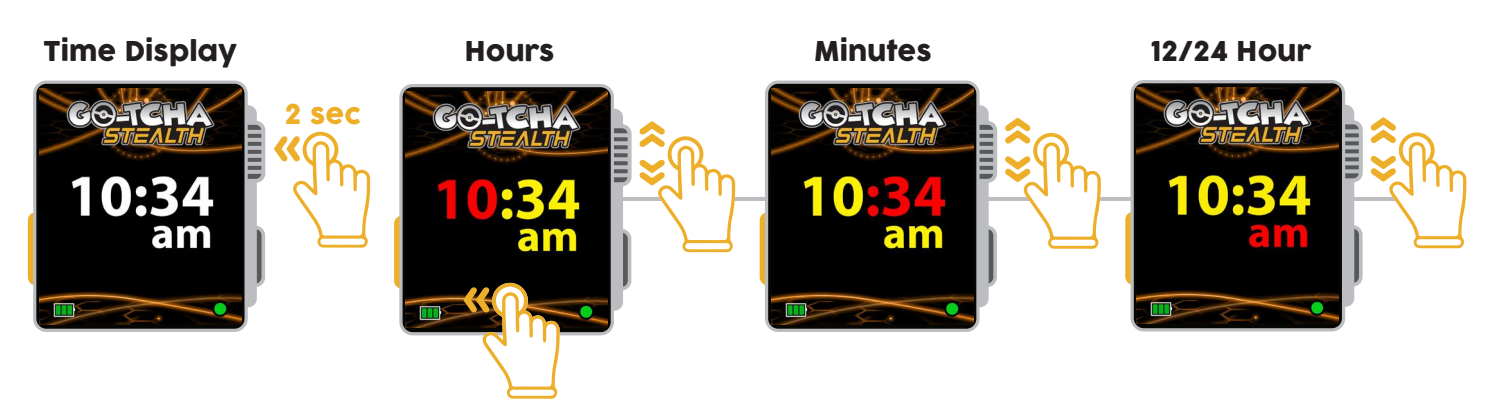

#### Resetting The Time

You will need to reset the time on the Go-tcha Stealth when the battery runs flat.

# Navigating The Menu Function Screens

Wake the Go-tcha Stealth by pressing the rotary crown button on the right hand side to see the clock home screen and swipe left/right or turn the rotary crown up/down to switch between the home menu screens.

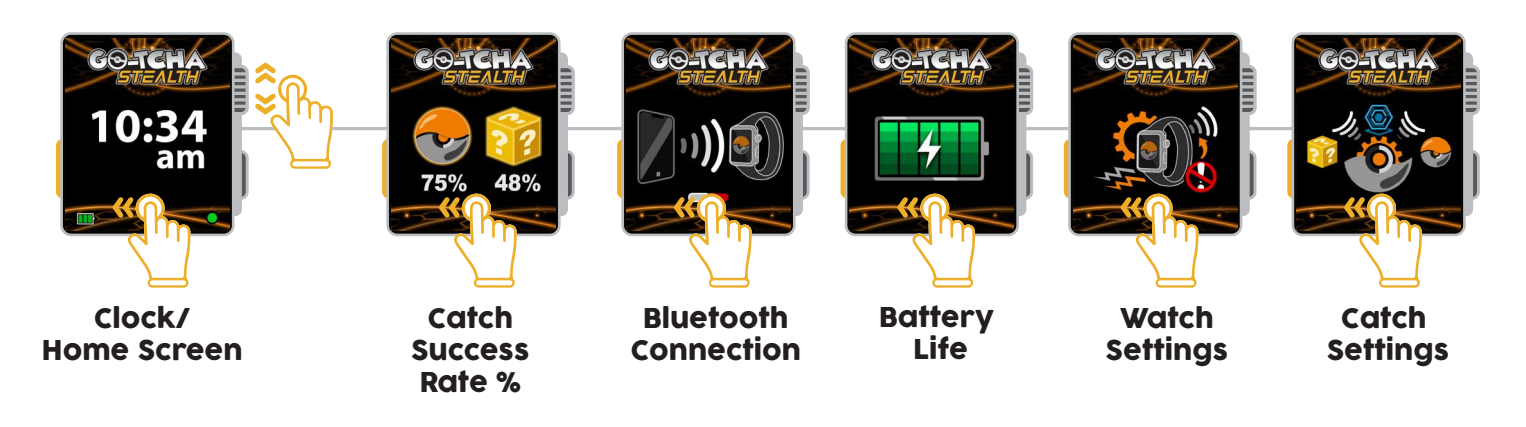

#### 'Catch Success Rate'

The catch success rate percentages will be shown for each gaming 'session'. A 'session' starts when the Go-tcha Stealth connects to the Pokémon Go App and ends when the watch times out and disconnects.

When you reconnect the Go-tcha Stealth, a new session will start and your stats will be reset. You will be able to view your stats from your last session until you reconnect the Go-tcha Stealth watch.

# Connecting Your Go-tcha Stealth

To connect your Go-tcha Stealth to the Pokémon Go App:

- Open the Pokémon Go App
- Select **Main Menu Settings** '**Connected Devices and Services**' '**Accessory Devices**'
- Select '**Pokémon Go Plus**' in the '**Available Devices**' list to search for the Go-tcha Stealth
- On the Go-tcha Stealth swipe across from the Clock/Home Screen to the **Bluetooth Connection** screen
- Tap the **Bluetooth Connection** Screen to connect Bluetooth will be activated for 10 seconds
- $\odot$  The coloured dot in the corner of the screen will change to reflect it's connection status

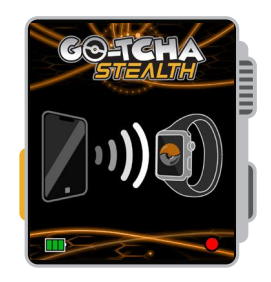

Red = Not Connected Amber = Connecting Green = Connected

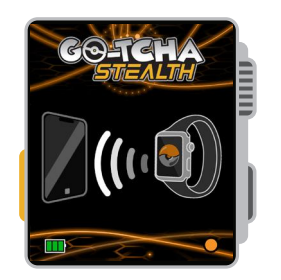

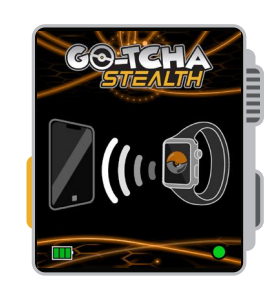

#### Reconnecting Your Go-tcha Stealth

Pokémon Go requires devices to be reconnected after 1 hour of game-play. Go-tcha Stealth will alert you when it disconnects from Pokémon Go. To reconnect either tap the animation on the screen to activate the Bluetooth or press the reconnect button on the side of the watch.

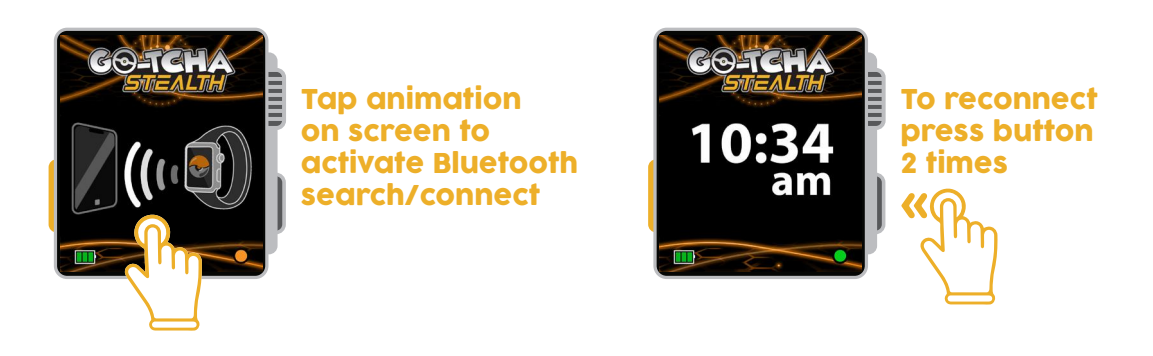

# Battery Life

Battery life for the Go-tcha Stealth can be viewed from the main menu screen and is always shown in the bottom left corner of the screen on any animation.

Duration of battery life depends on intensity of game-play and watch settings including vibration intensity and screen brightness.

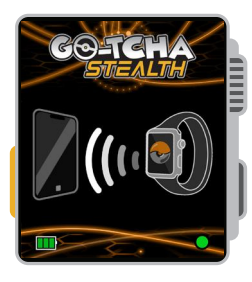

Example of battery on any screen

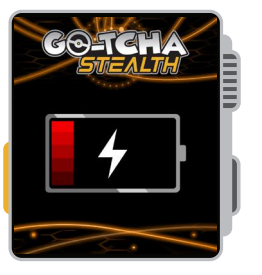

**Battery** Empty

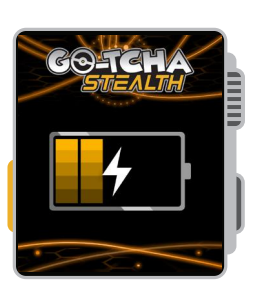

Battery Level Indicator

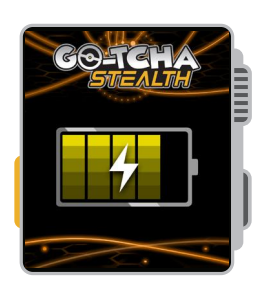

Battery Level Indicator

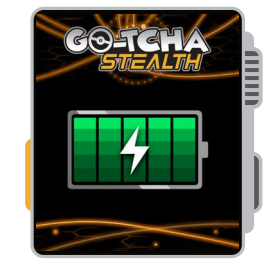

**Battery** Full

# Charging Your Go-tcha Stealth

Charge your Go-tcha Stealth when you receive it. To charge your Go-tcha Stealth, connect it to the magnetic USB charging unit and connect the charger to a power source.

The battery level animation that appears on the screen will depend on what level of charge is left in the Go-tcha Stealth when you start charging the unit.

Charging takes approximately 2 hours\*.

\*2 hour charge from empty to full is based on a USB connection to a 200mAh power source. Charge time may vary depending on power source.

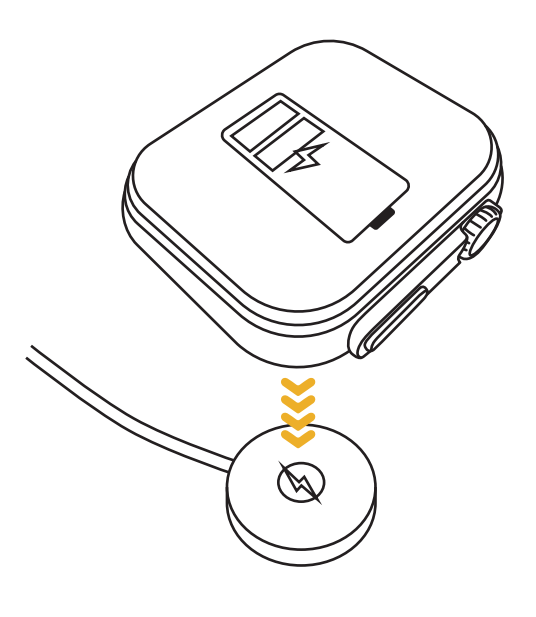

#### Menu - Watch Settings

To enter the watch settings menu and make changes to your Go-tcha Stealth, tap the screen to take you to the sub menu where you can swipe left/right between the sub menu screens.

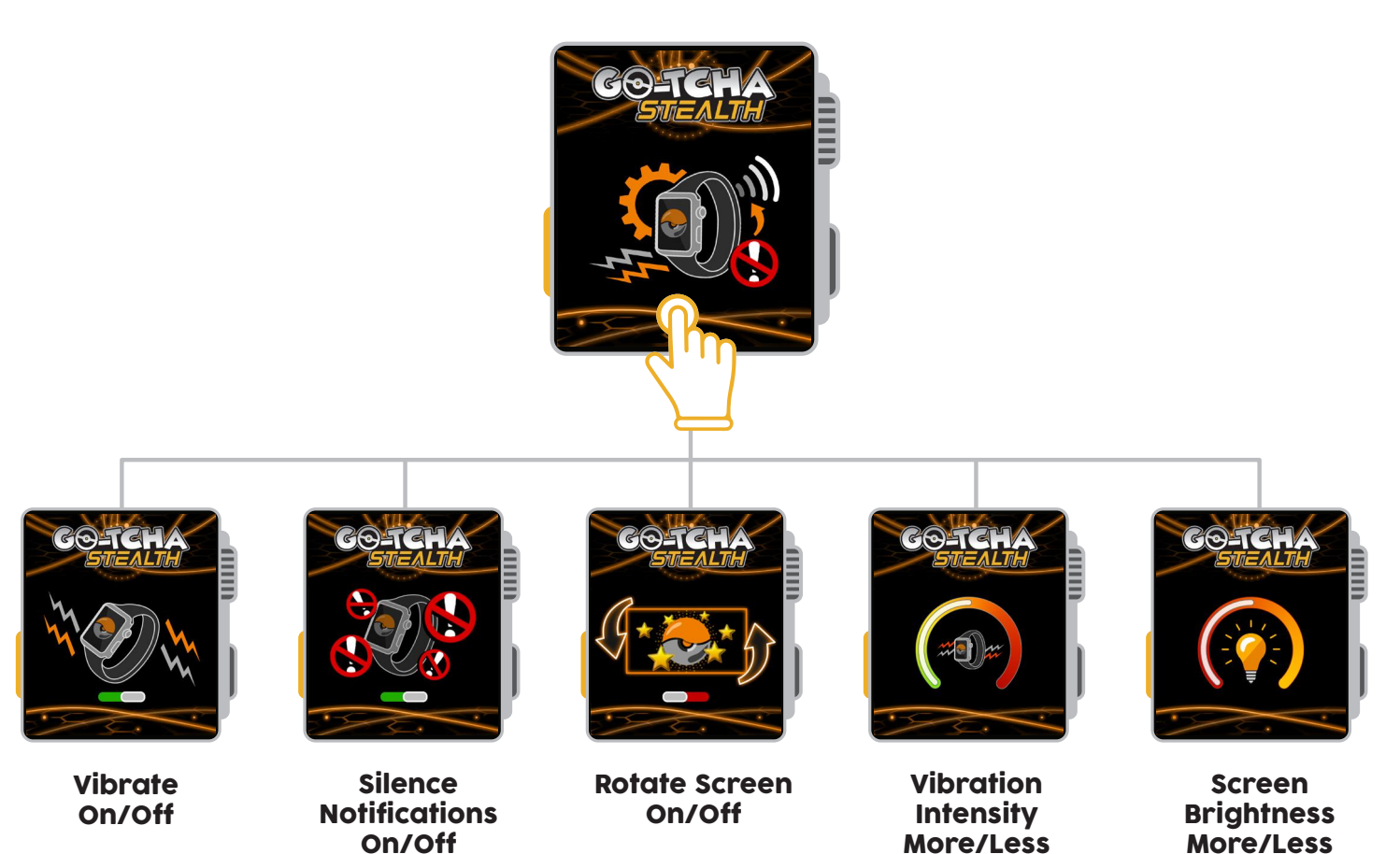

# Vibrate Notifications On/Off

 $\odot$  Tap the screen to toggle between On/Off

# Silence Notifications On/Off

 $\odot$  Tap the screen to toggle between On/Off

# Rotate Screen On/Off

 $\odot$  Tap the screen to toggle between On/Off\*

\*If the screen is rotated, the control buttons will remain the same

# Vibration Intensity More/Less

- $\odot$  Tap the screen to select the intensity toggle
- $\odot$  Swipe left or right to increase or decrease the vibration intensity
- $\odot$  Tap the screen again to deselect the intensity toggle to allow you to swipe to the next settings selection screen

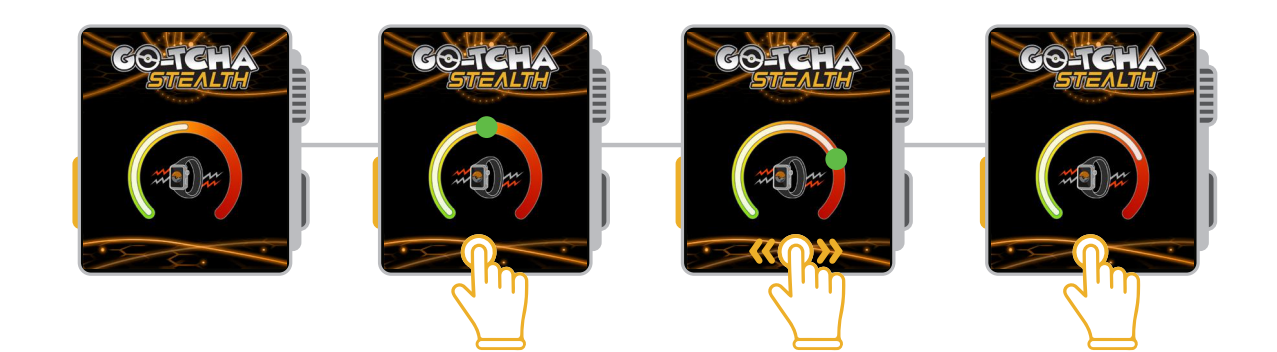

# Screen Brightness More/Less

- $\odot$  Tap the screen to select the screen brightness toggle
- Swipe left or right to increase or decrease the screen brightness
- $\odot$  Tap the screen again to deselect the screen brightness toggle to allow you to swipe to the next settings selection screen

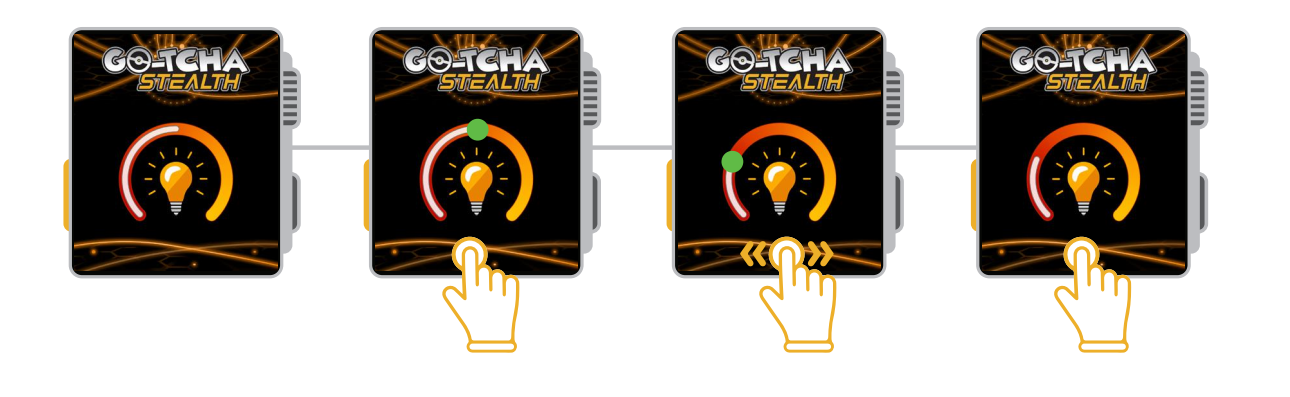

#### Menu - Catch Settings

To enter the Catch Settings menu and make changes to your in-game play on Pokémon Go, tap the screen to take you to the sub menu where you can swipe left/right between the sub menu screens.

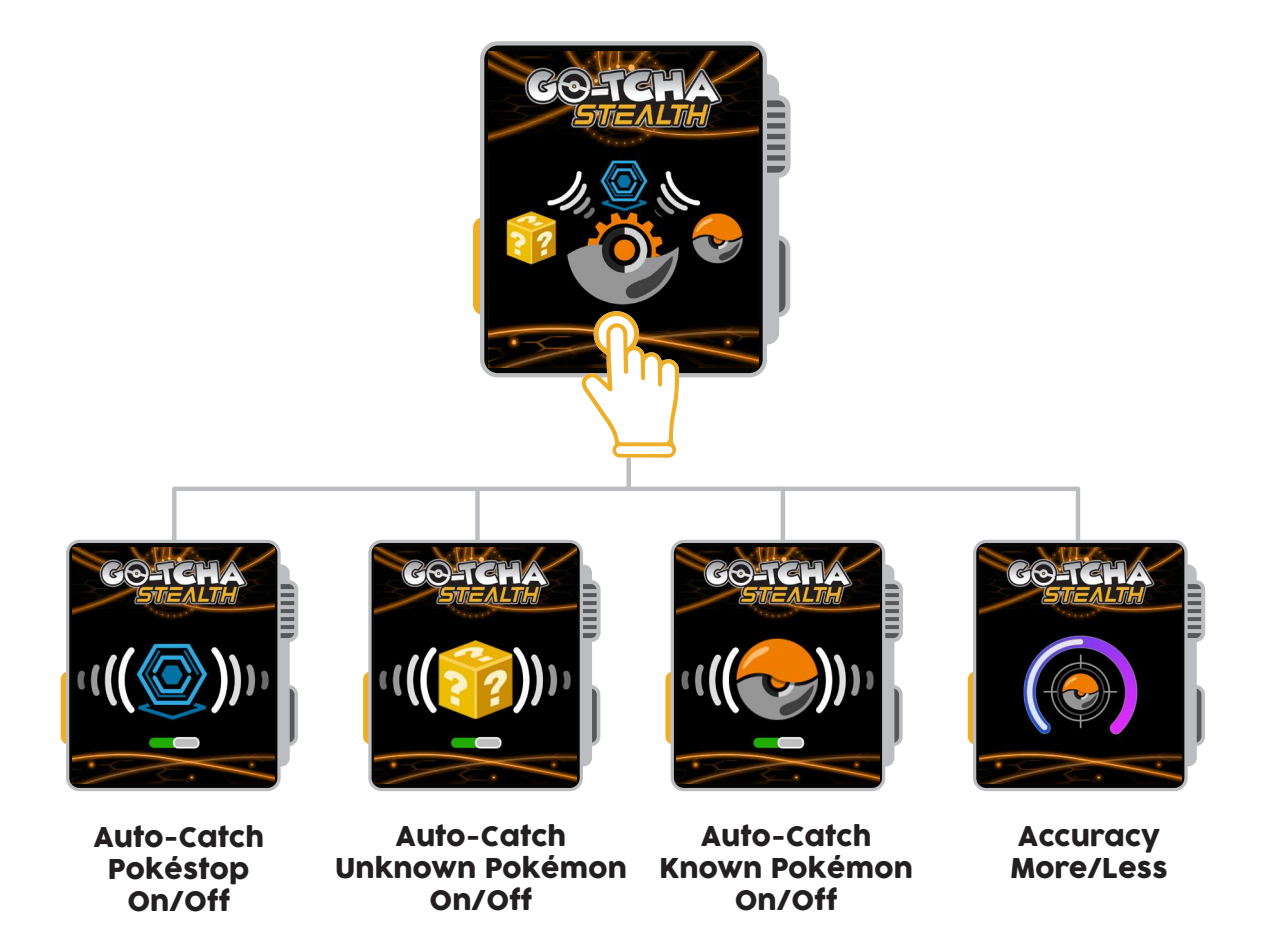

# Auto-Catch Pokéstop/Unknown Pokémon/Known Pokémon On/Off

 $\odot$  Tap the screen to toggle between On/Off

When auto-catch is on, Go-tcha Stealth will vibrate and animate the screen to show a successful/unsuccessful catch of unknown/known Pokémon and collection of items at Pokéstops.

#### Accuracy More/Less

- $\odot$  Tap the screen to select the screen accuracy toggle
- $\odot$  Swipe left or right to increase or decrease the accuracy
- $\odot$  Tap the screen again to deselect the screen accuracy toggle to allow you to swipe to the next settings selection screen

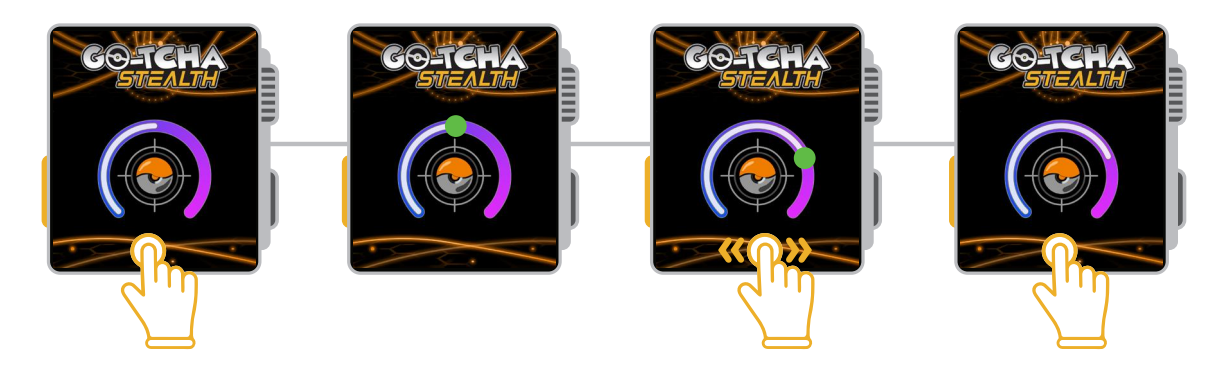

#### Understanding Accuracy

The accuracy setting links to success rate for catching Pokémon - specifically, **unknown** Pokémon.

Based on our own research, we have noticed that within the Pokémon Go game, unknown Pokémon are generally harder to catch using auto-catch devices. This appears to be because auto-catch devices are set to the same auto-catch time for every Pokémon you encounter. When you play manually however, each throw is not as precise as the auto-catch down to the exact millisecond.

If you set the 'Accuracy' dial to 100%, Go-tcha Stealth will automatically catch at a rate of 3 seconds per Pokémon in range.

Set the 'Accuracy' dial to 0%, and it will randomly generate an auto-catch time between 3-8 seconds per Pokémon in range, in real-time as you play. Using this 'random' auto-timer, we have discovered a higher chance of success rate catching unknown Pokémon.

# Manually Catch Pokémon/Collect Items From Pokéstops

If you do not wish to use the auto-catch features, toggle them to 'off' to manually catch Pokémon on your Go-tcha Stealth.

You **must make sure** that 'Silence Notifications' is turned **off** and 'Vibration Notifications' is turned **on** so that you can receive alerts via the Go-tcha Stealth.

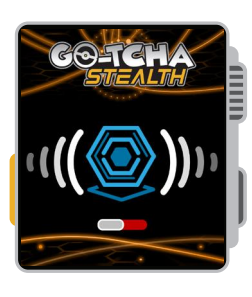

Auto-Catch Pokéstop Off

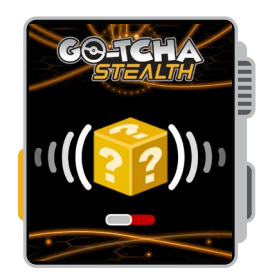

Auto-Catch Unknown Pokémon Off

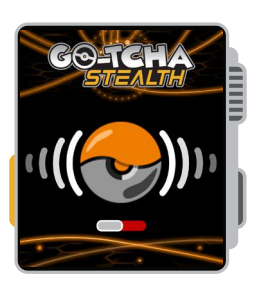

Auto-Catch Known Pokémon Off

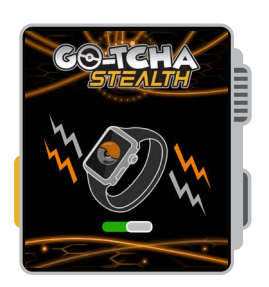

Vibration Notifications On

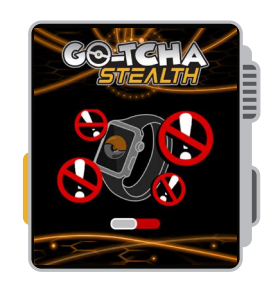

**Silence Notifications** Off

Go-tcha Stealth will vibrate and animate the screen to let you know that a Pokémon or Pokéstop is in range from one of the below animations.

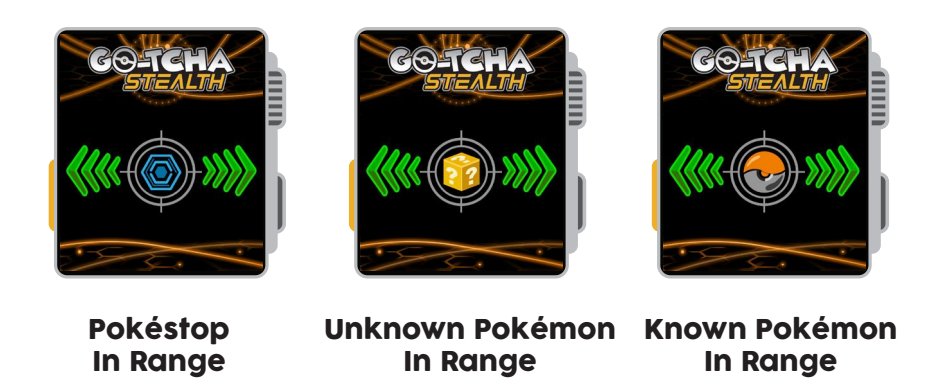

You can manually catch a Pokémon or collect items from Pokéstops in one of 3 ways:

- $\odot$  Press the left button once to catch the Pokémon/collect items from Pokéstops (1)
- $\odot$  Swipe up on the screen to catch the Pokémon/collect items from Pokéstops (2)
- $\odot$  Press the right button once to catch the Pokémon/collect items from Pokéstops (3)

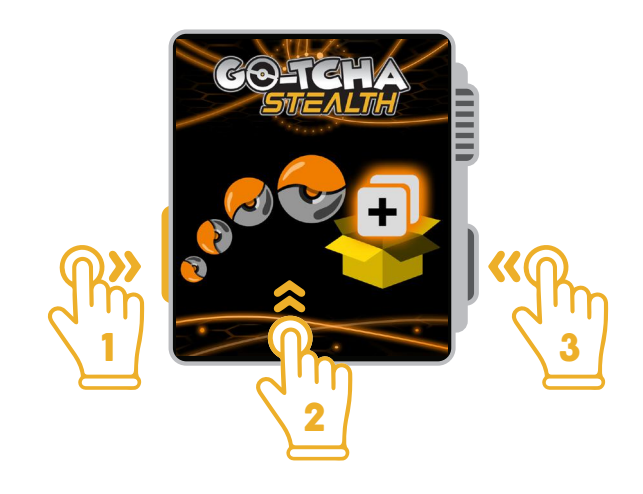

# ONLY Auto-Catch/Manual Catch Items At Pokéstops

If you only want to auto-catch Pokéstop items and not unknown/known Pokémon you need to change additional settings in the Pokémon Go app.

- Open the Pokémon Go App
- $\odot$  Select Main Menu
- **<sup>⊙</sup>** Select Settings
- Select '**Connected Devices and Services**'
- Select '**Accessory Devices**'
- Disable '**Identify Nearby** Pokémon'

**If you do not do this**, Pokémon Go and Go-tcha Stealth will keep prioritising notifications for Pokémon in range over Pokéstops in range.

Then, on the Go-tcha Stealth:

- Toggle 'Auto-catch' Pokéstops to '**on**'
- Toggle 'Auto-catch' Unknown and Known Pokémon to '**off**'

# Dismiss Notifications/Overrule Auto-catch

You can dismiss notifications and overrule the auto-catch function for uknown Pokémon, known Pokémon and Pokéstops on the watch by swiping down on the screen and Go-tcha Stealth will move onto the next notification. You can still play Pokémon Go and select Pokémon and Pokéstops on your smartphone screen which will override the Go-tcha Stealth.

# Additional Go-tcha Stealth Notification Screens

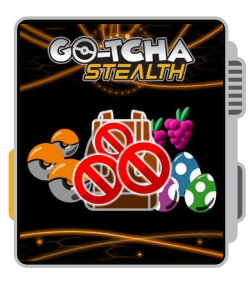

**PO-TC** 

Known Pokémon in Range

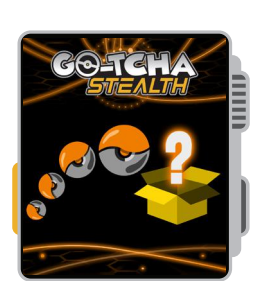

Bag Full Known Pokémon Unknown Pokémon Failed To Catch Catch Success In Range

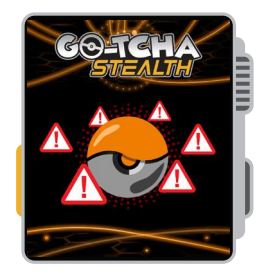

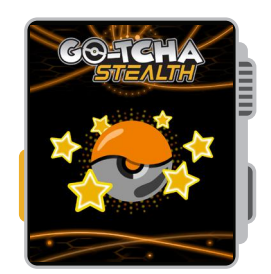

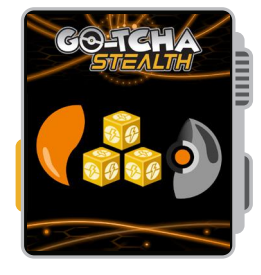

Caught Known Pokémon

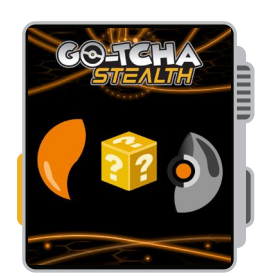

Caught Unknown Mystery Item No Pokéballs Pokémon

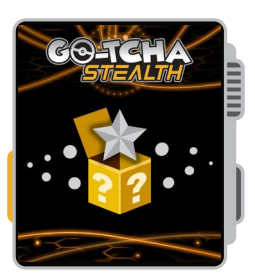

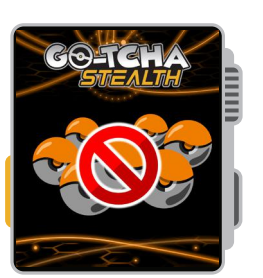

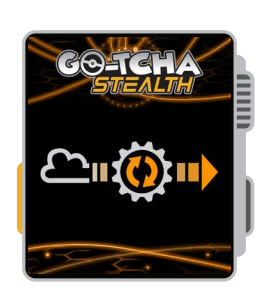

Updating **Software** 

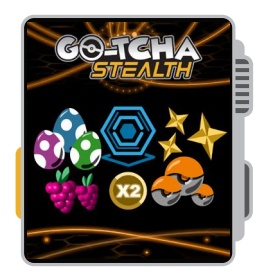

Pokéstop **Success** x2 items

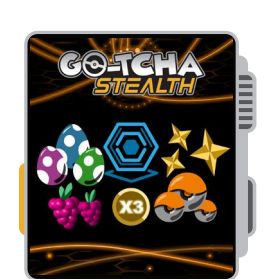

Pokéstop **Success** x3 items

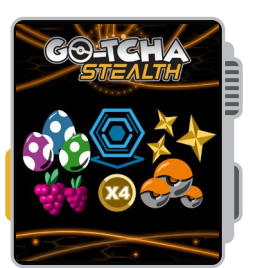

Pokéstop **Success** x4 items

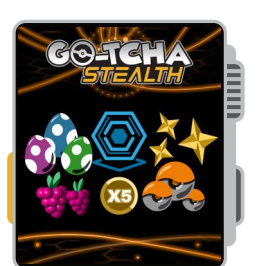

Pokéstop Success x5 items

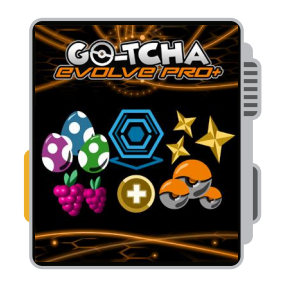

Pokéstop Success 6+ items

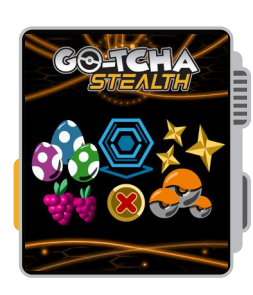

Pokéstop Fail

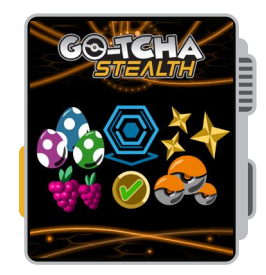

Pokéstop Success

#### Before You Start - Ensure that your Go-tcha Stealth is running the latest firmware

To download the Go-tcha Stealth App simply scan the QR code to take you to Go-tcha Stealth on the Apple App Store page or the Go-tcha Stealth Web App for Android Users.

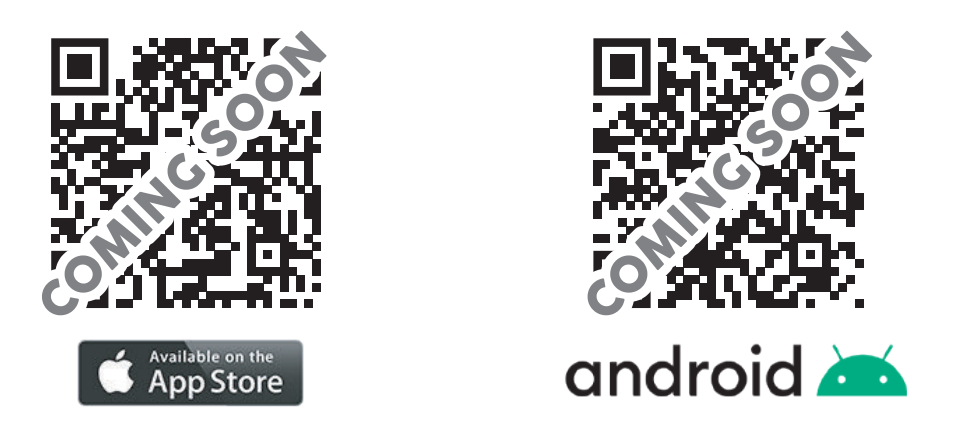

To connect your Go-tcha Stealth to the Go-tcha Stealth App, you must close the Pokémon Go App. Press the button on the Go-tcha Stealth to wake the screen and it will connect automatically to the open Go-tcha Stealth App. Updates will download automatically.

Note: The Go-tcha Stealth cannot connect to more than one App at a time so the Pokémon Go App cannot be running in the background. If you tried to connect with the Pokémon Go App running, close both Apps and then open the Go-tcha Stealth App again.

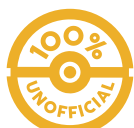

#### THIS PRODUCT IS NOT SPONSORED, ENDORSED, OR APPROVED BY THE POKÉMON COMPANY OR NIANTIC.

Device requires Bluetooth low-energy compatible smartphone with Pokémon GO app installed. Compatible with iPhones using iOS Ver. 14 onwards installed. Compatible with Android devices with 2 GB RAM or more, Bluetooth Smart (Bluetooth Ver. 4.0 or higher) capability, and Android Ver. 5.0 or higher installed.

#### **Technical Support**

Before contacting Datel's customer service department, please ensure that you have read through and understood the information in this manual/guide. If you contact support, please ensure that you have information on when and where you purchased this product to hand.

#### **Datel Customer Services**

Customers Services, Datel Electronics Ltd, Stafford Road, Stone, Staffordshire, ST15 0DG. UNITED KINGDOM

Web: https://support.codejunkies.com

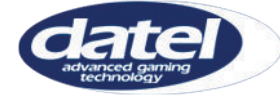

© 2023 Datel Ltd. Go-tcha Stealth is a trademark of Datel Ltd. Pokémon is a trademark or registered Trademark of the POKÉMON COMPANY. All other trademarks are the property of their respective owners. Go-tcha Stealth for Pokémon Go is a 100% unofficial product and is NOT sponsored, endorsed or approved by NINTENDO, nor any games developer or publisher.